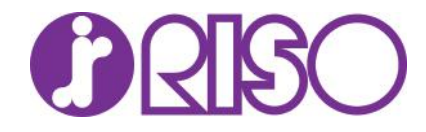

#### Command Workstation EFI

### Adding more than 1 Fiery to CWS

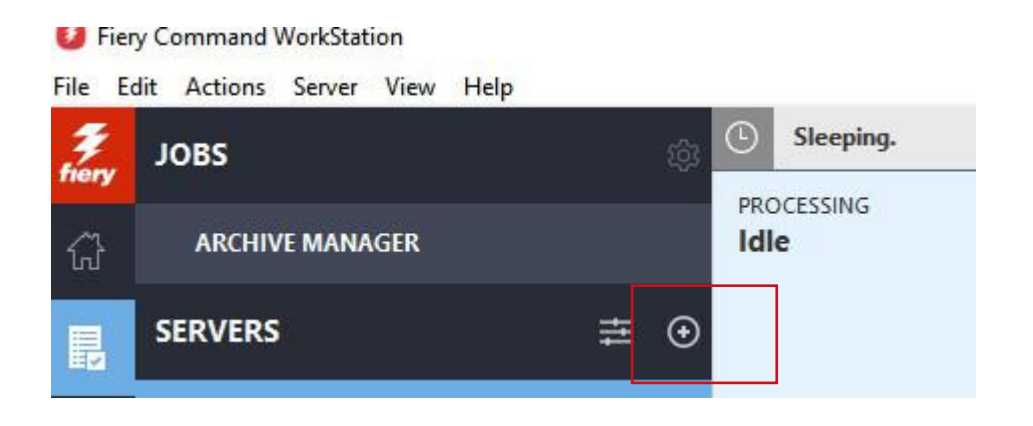

### Add IP address of the Fiery Server

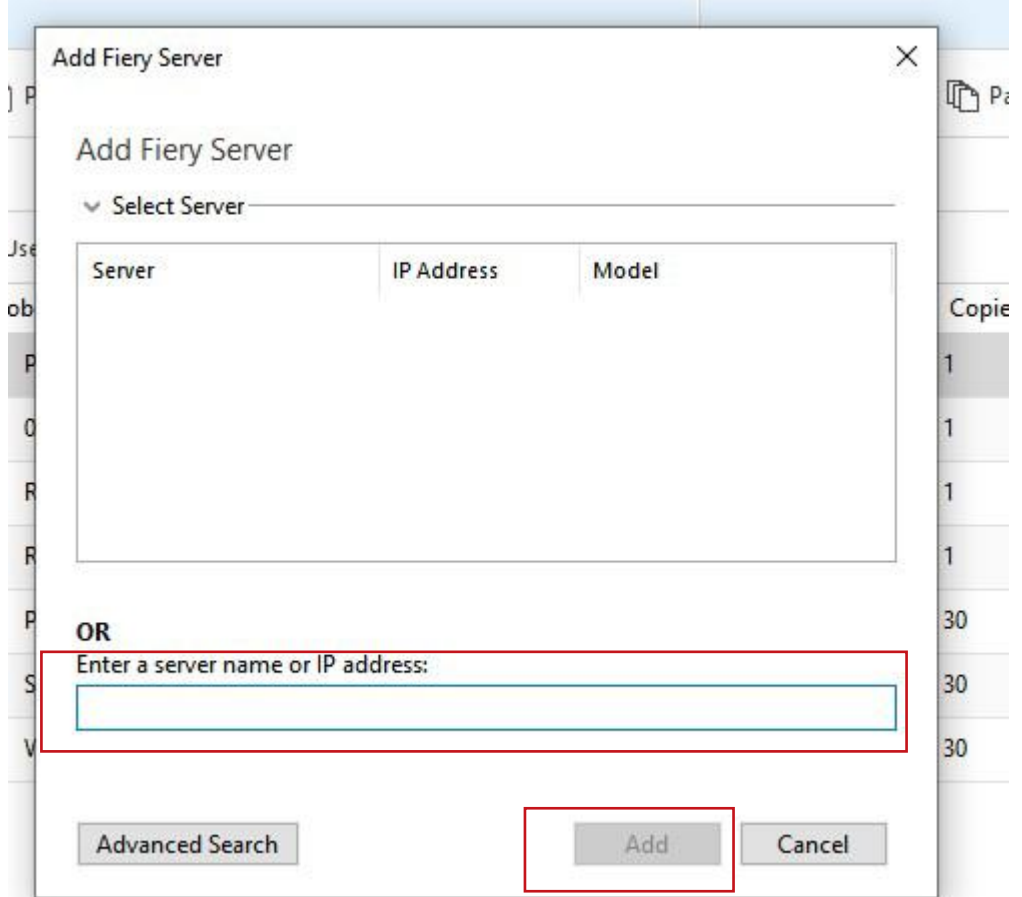

Log in your PWD and click on Login

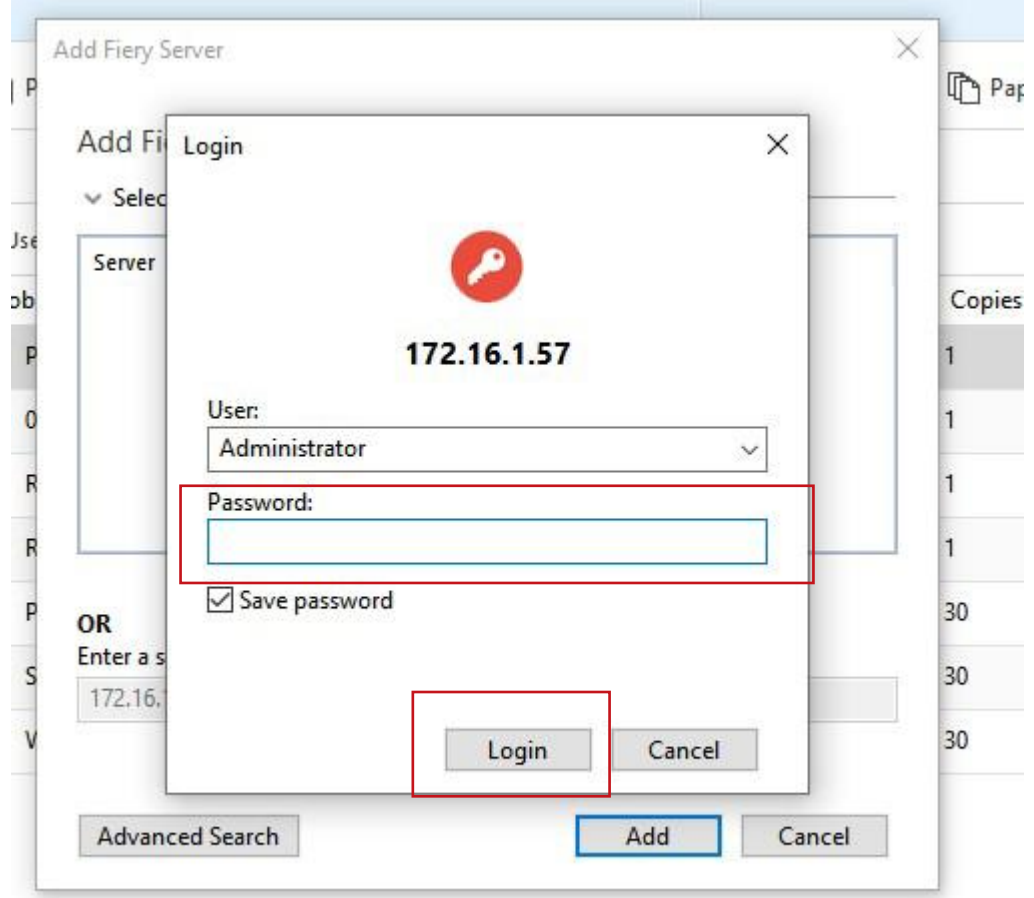

Far left you should see all the Fiery Server you added

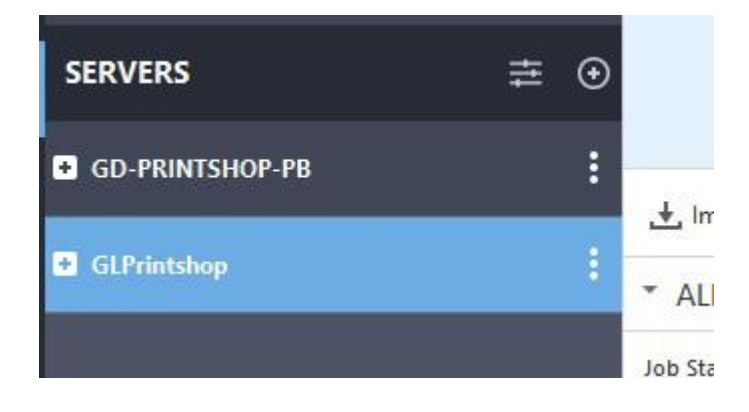

# Now select the file you want to move to the other Fiery

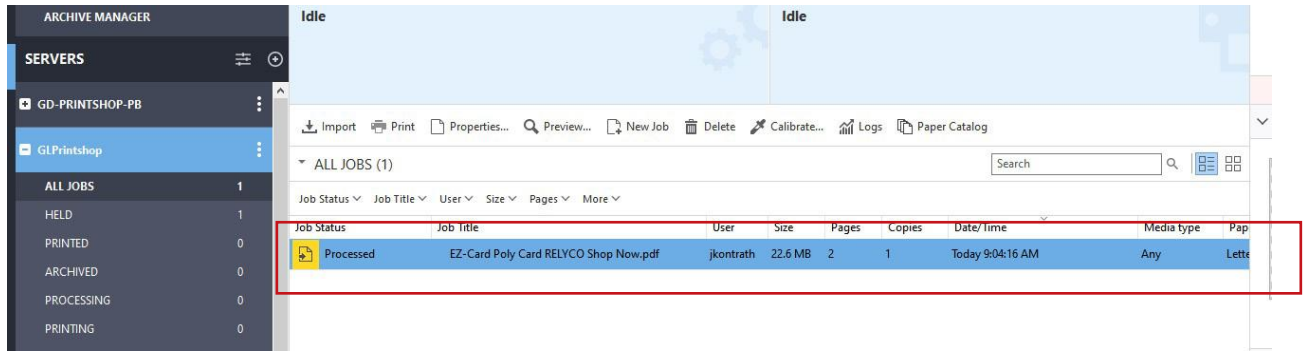

# Right click over the file you want to move

#### go to Move to-> select the Fiery

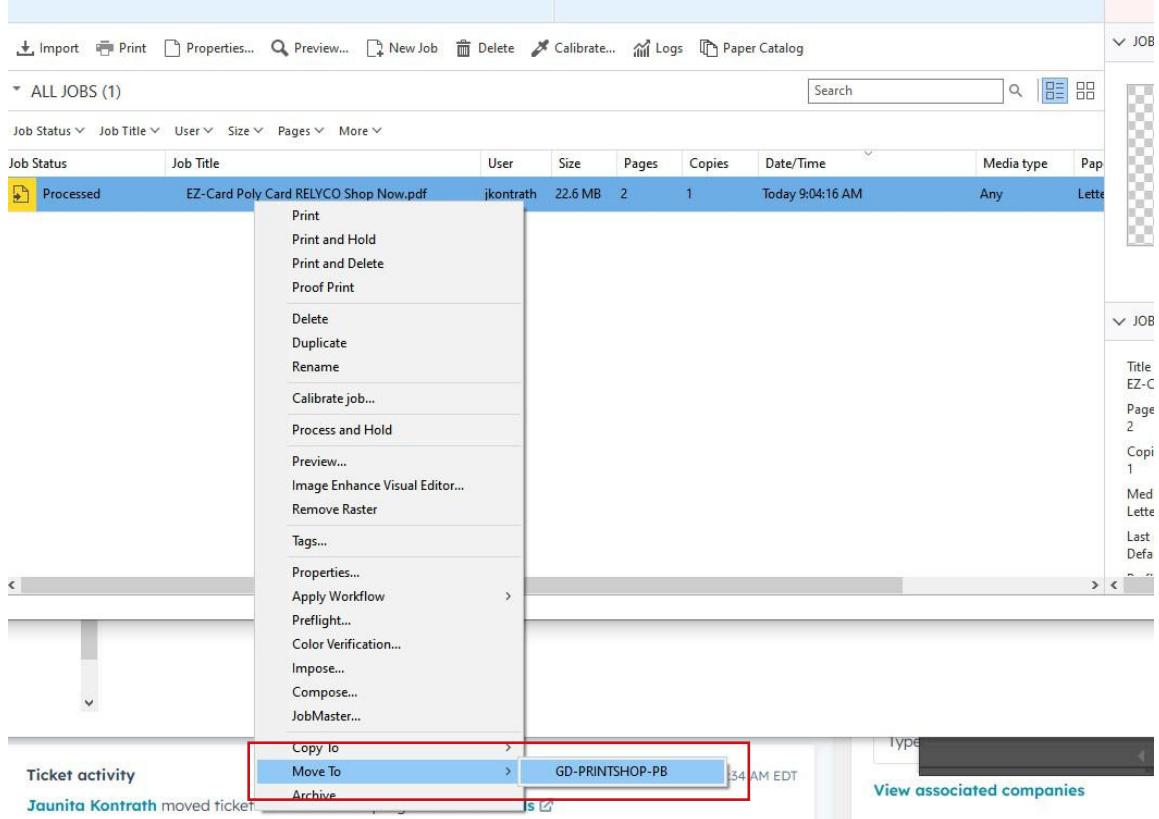

Now go back to the left pane and select the Fiery server you just move the file too.

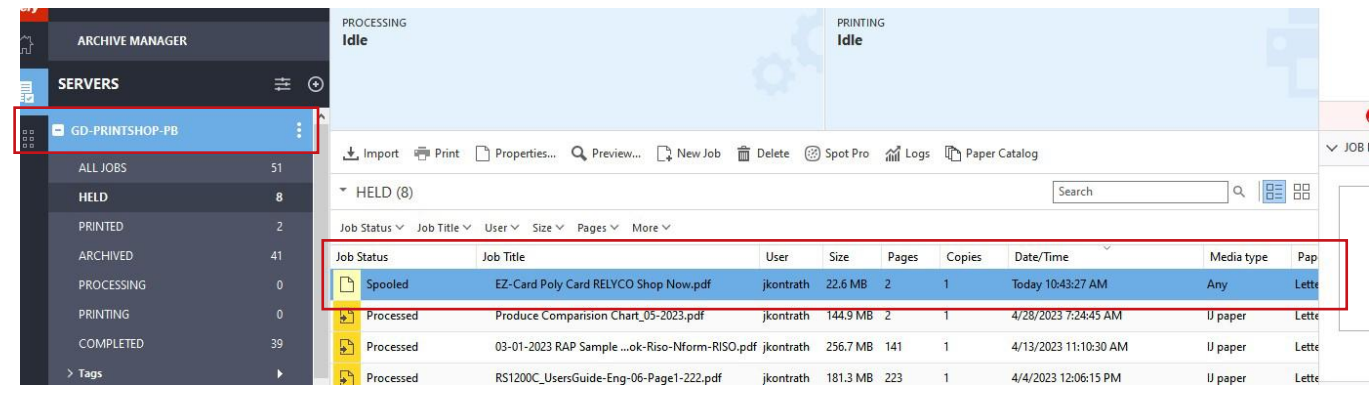

If all your ComColor are same configuration you can print. If not you have to change the finishing properties

÷.

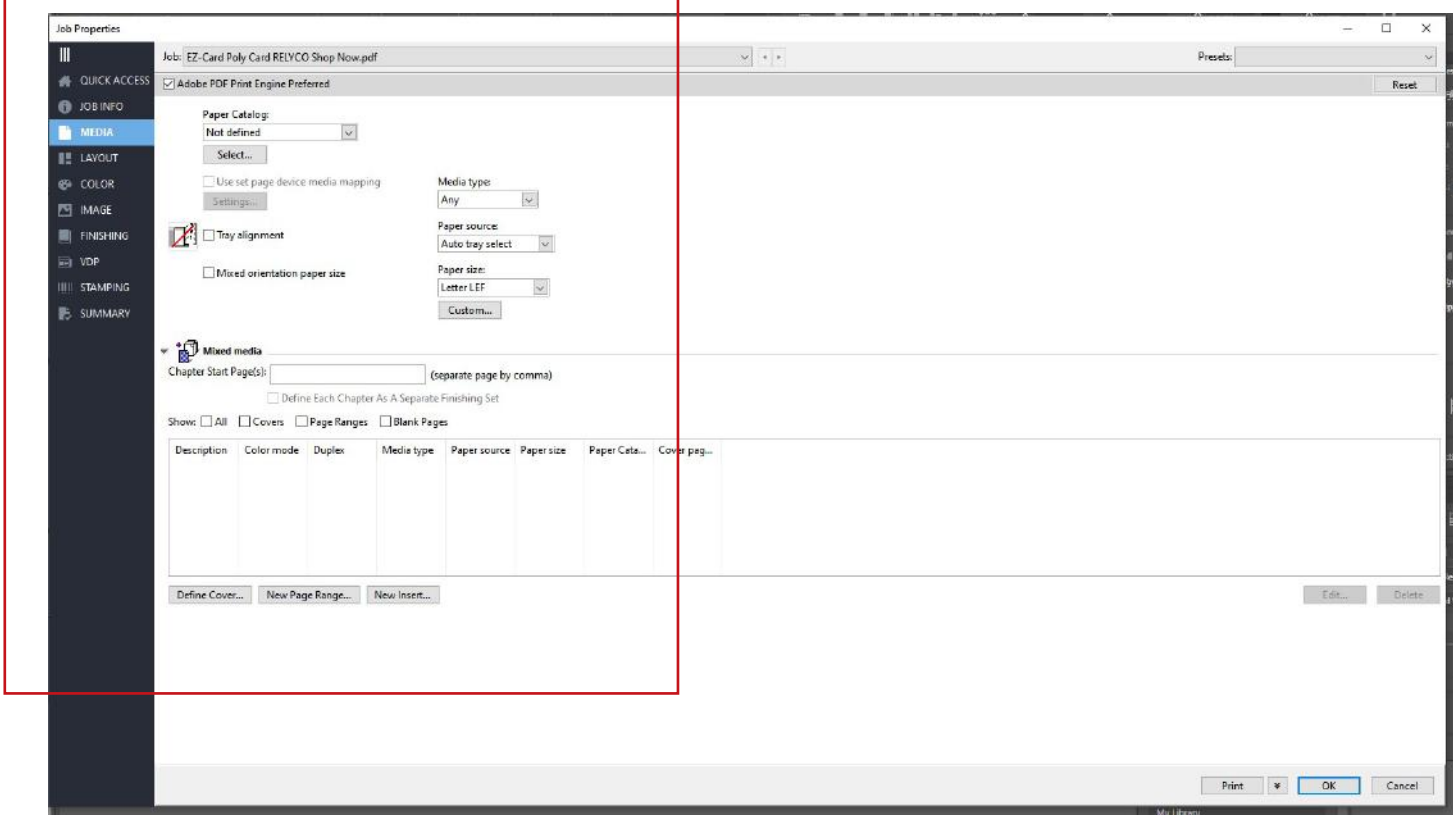

Once all properties are set, select bottom right Print tab and select what you want to do next

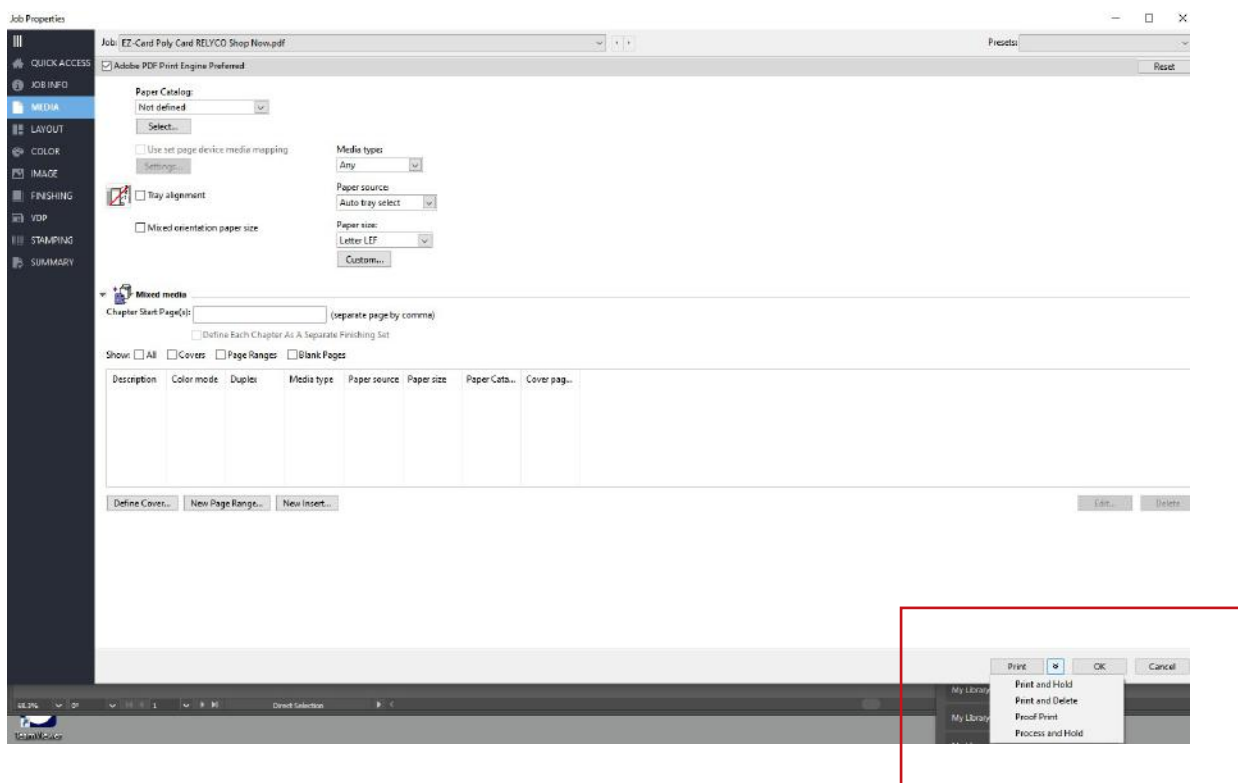

-1